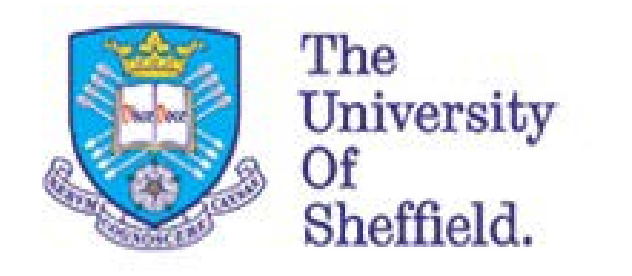

Human Resources

## myJob Guide Qualifications

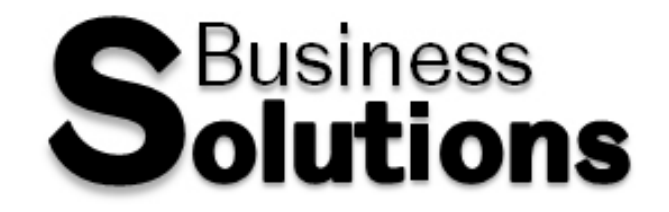

## **Professional and Academic Qualifications**

Using myJob you are able to add, edit or delete Professional and Academic Qualifications. We collect this data as part of the annual return to the Higher Education Statistics Agency (HESA), for more information on HESA see the links below

<http://www.shef.ac.uk/cics/dataprotection/hesa>

## [http://www.hesa.ac.uk](http://www.hesa.ac.uk/)

Beneath the Appointment Summery section is Academic Qualifications, here you can add, change or delete qualifications stored against your record.

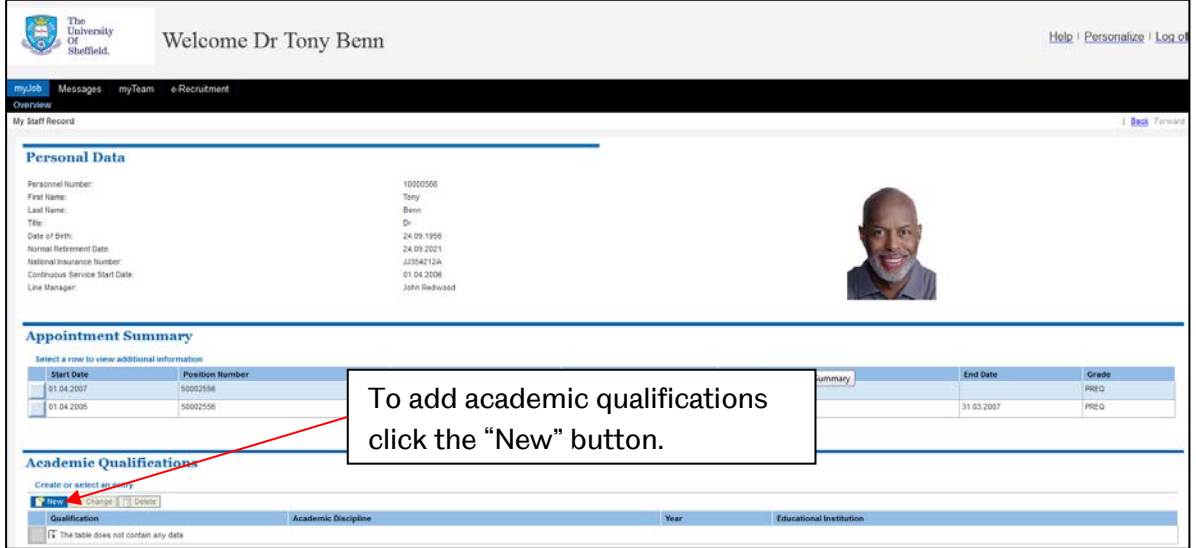

Clicking "New" allows you to fill in the details of your qualification using the screen below

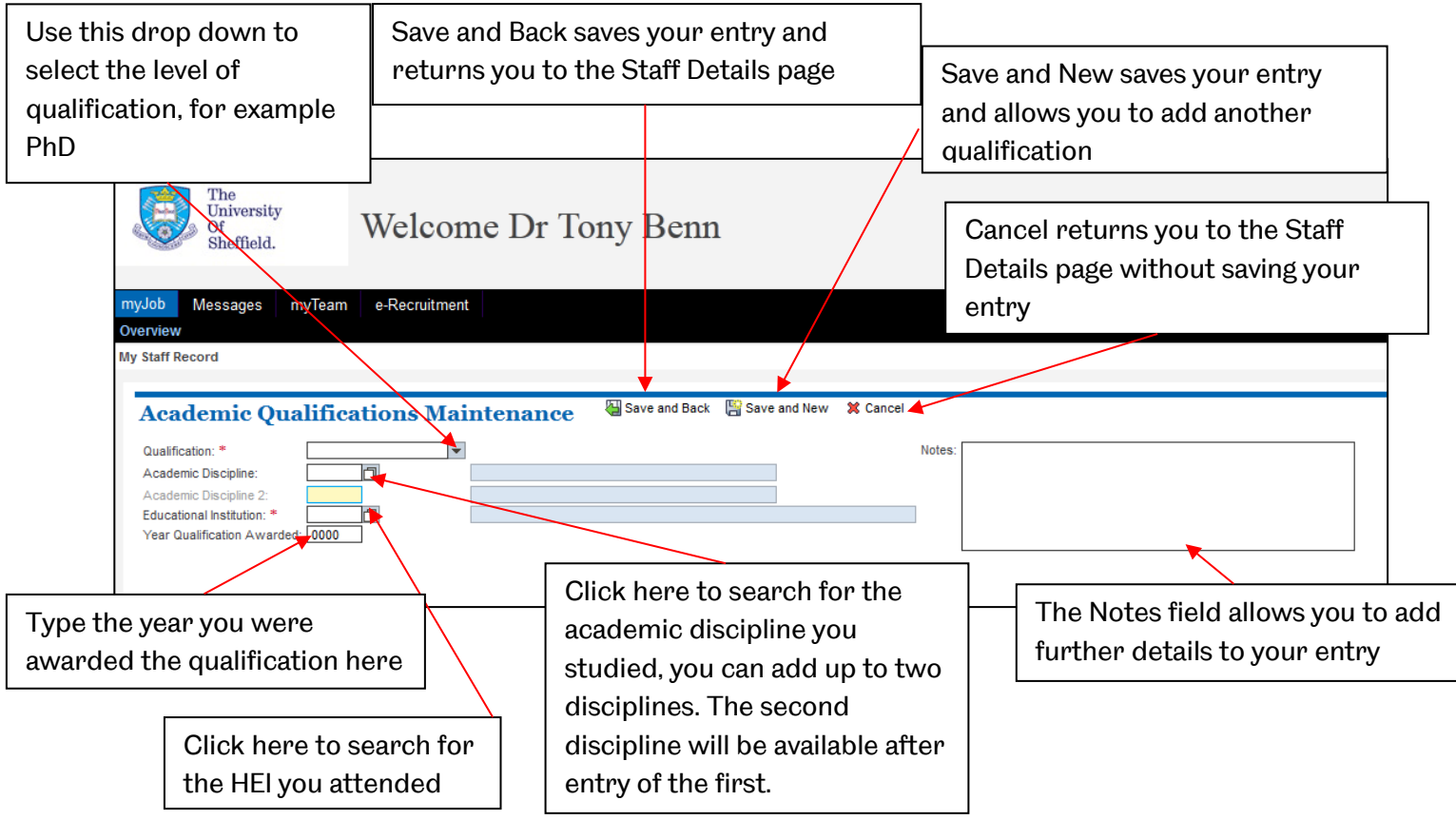

When clicking on the search button the full list of selectable values is displayed, to search this list click the  $\overline{\phantom{a}}$  Show Filter Criteria button.

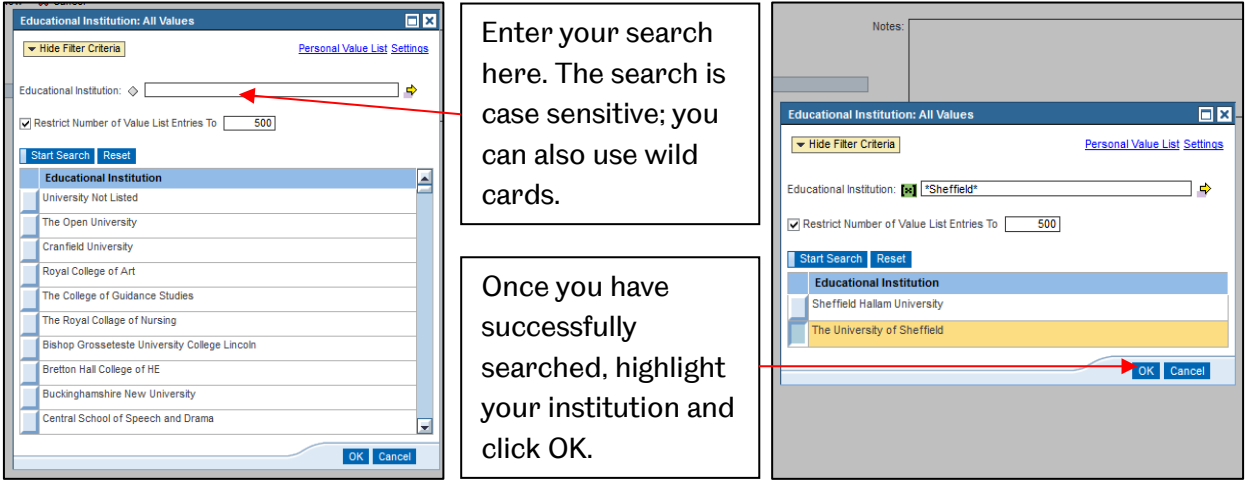

Once your record is complete the screen should similar to this:

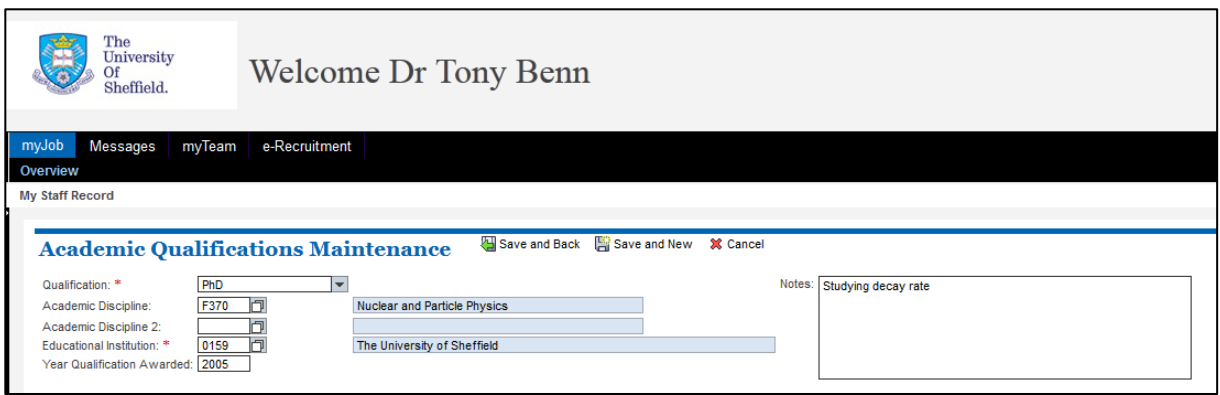

Once complete click "Save and Back" to save your entry and return to the Staff Details screen, or "Save and New" to save your entry and add a further record.

Once you have added your qualification, you can edit your record using the change button or delete your entry using the  $\sqrt{m}$  Delete button.

Clicking change allows you to:

- Edit your academic discipline
- Edit the Education Institution you attended
- Edit the year your qualification was awarded
- Edit the notes attached to your qualification

The section underneath Academic Qualifications allows you to add Professional Qualifications. Click "Add" to start adding your professional qualifications and memberships.

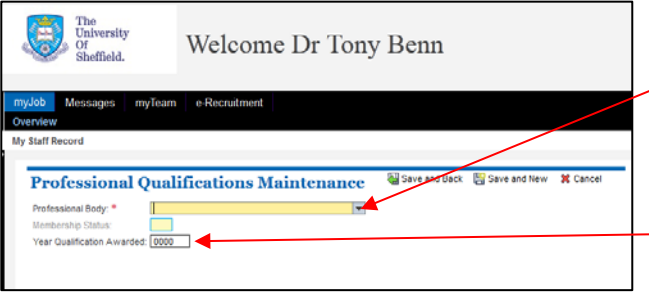

Click on the drop down to add your professional body. Once added you will be able to select your membership level below.

Type the year you gained your membership/qualification here.

Once complete your record should look similar to this:

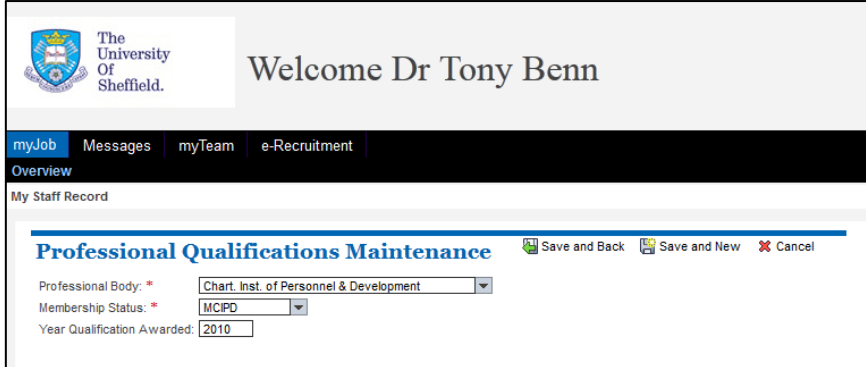

Once complete click "Save and Back" to save your entry and return to the Staff Details screen or "Save and New" save your entry and add a further record.

Once you have saved your record you can edit or delete your entry. When editing your record you can amemnd:

- Your membership status
- The year your qualification was awarded